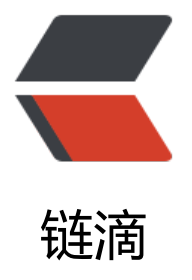

# 创建和使用 Spring[boo](https://ld246.com)t+ActiveMQ 项目

作者: byte2018

原文链接:https://ld246.com/article/1557054493391

来源网站:[链滴](https://ld246.com/member/byte2018)

许可协议:[署名-相同方式共享 4.0 国际 \(CC BY-SA 4.0\)](https://ld246.com/article/1557054493391)

- 1、 本项目使用IDEA工具搭建,项目可以直接导入到eclipse中,如果使用eclipse创建,请自行百
- 2、 首先新建项目。

。

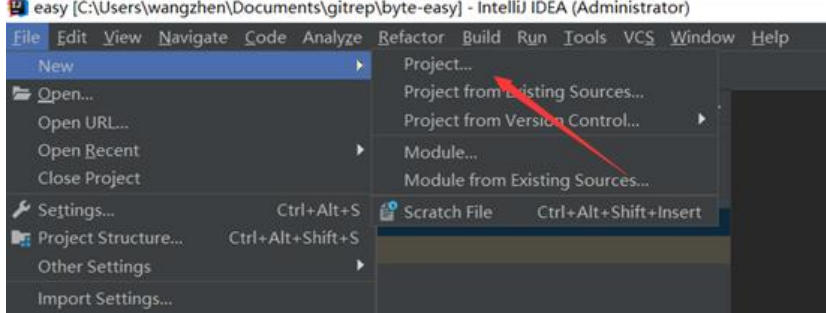

#### easy [C:\Users\wangzhen\Documents\gitrep\byte-easy] - IntelliJ IDEA (Administrator)

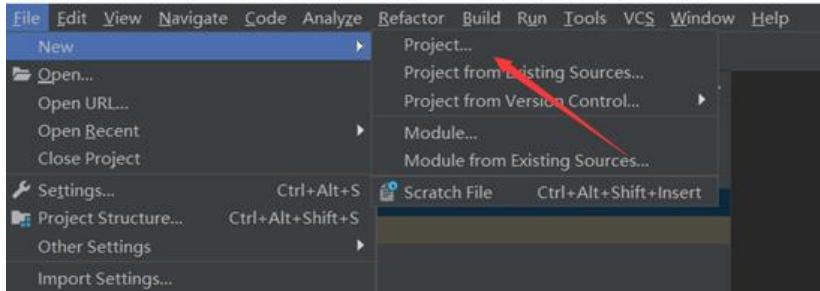

## 3、 点击next

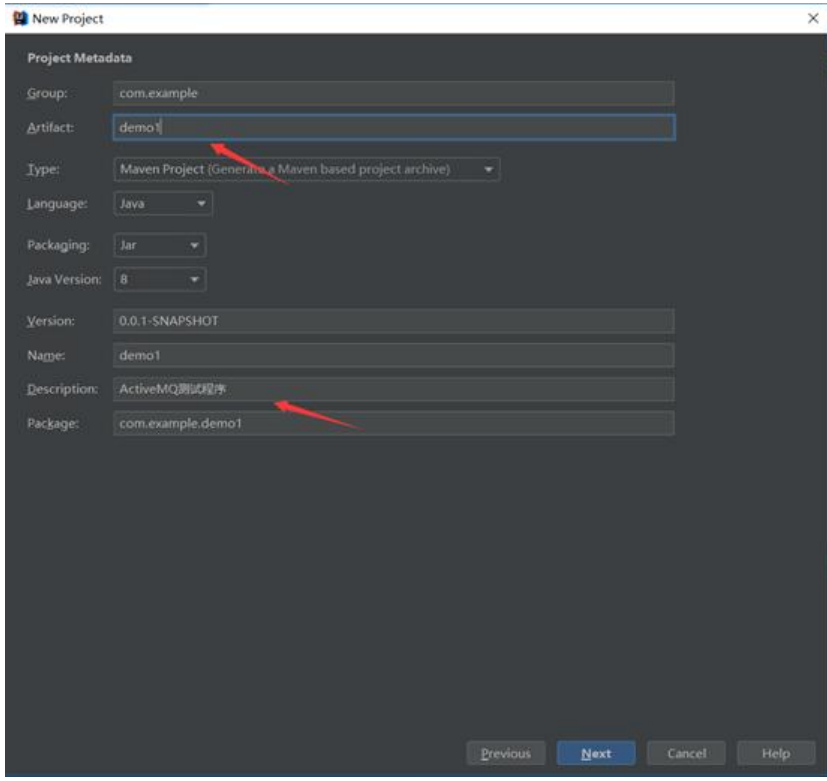

#### 填写自己想要的信息

4、 点击next

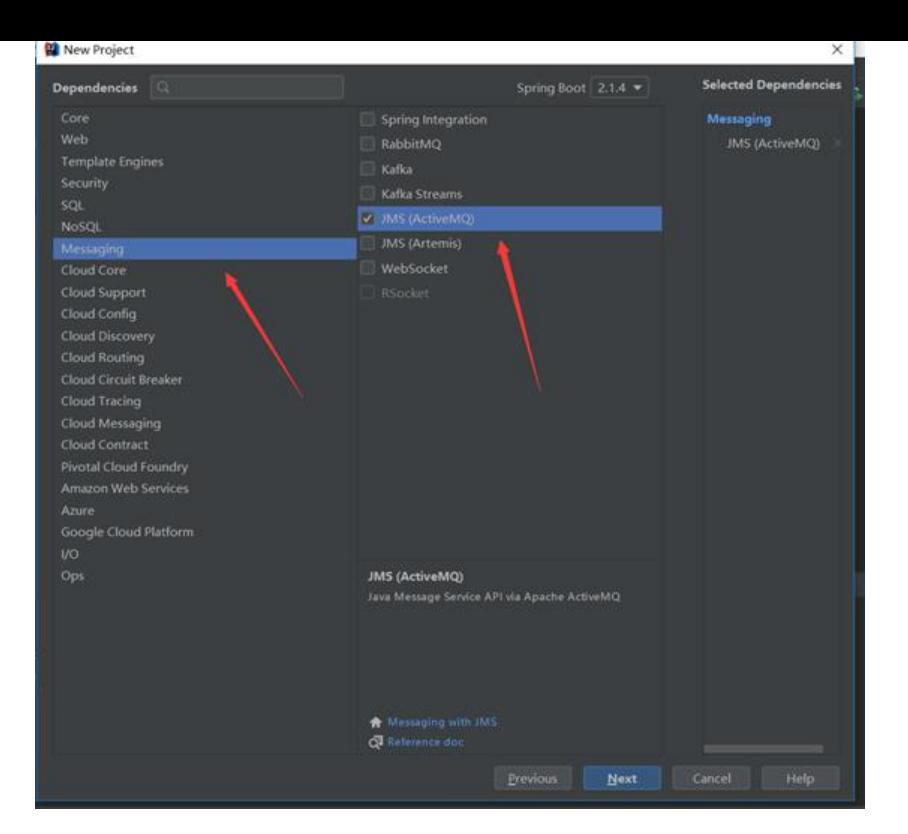

#### 选择箭头选择的

#### 5、 点击next

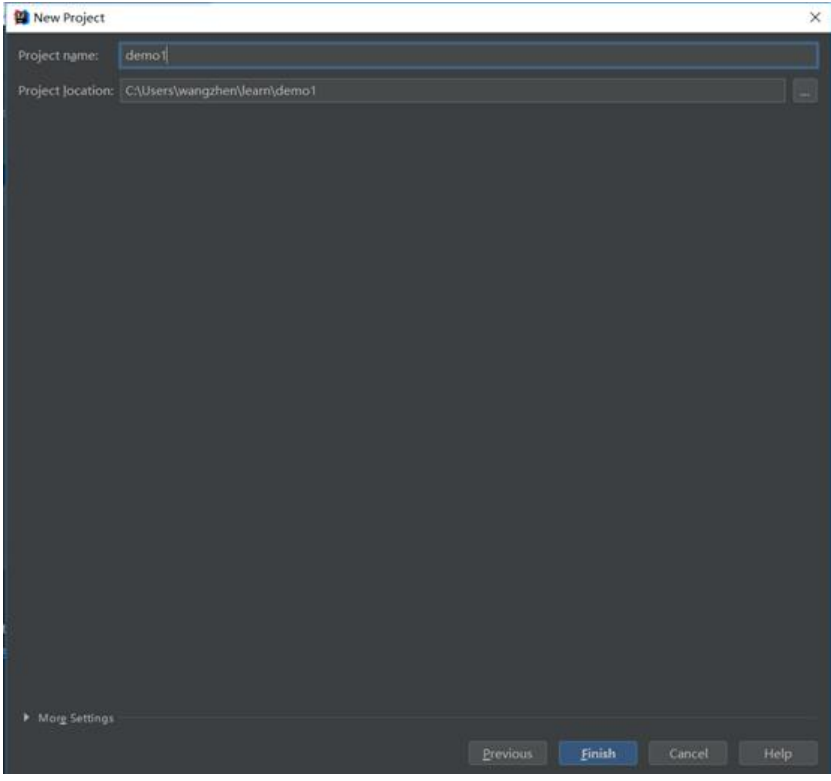

6、 点击finish,等待程序初始化和加载包完成。

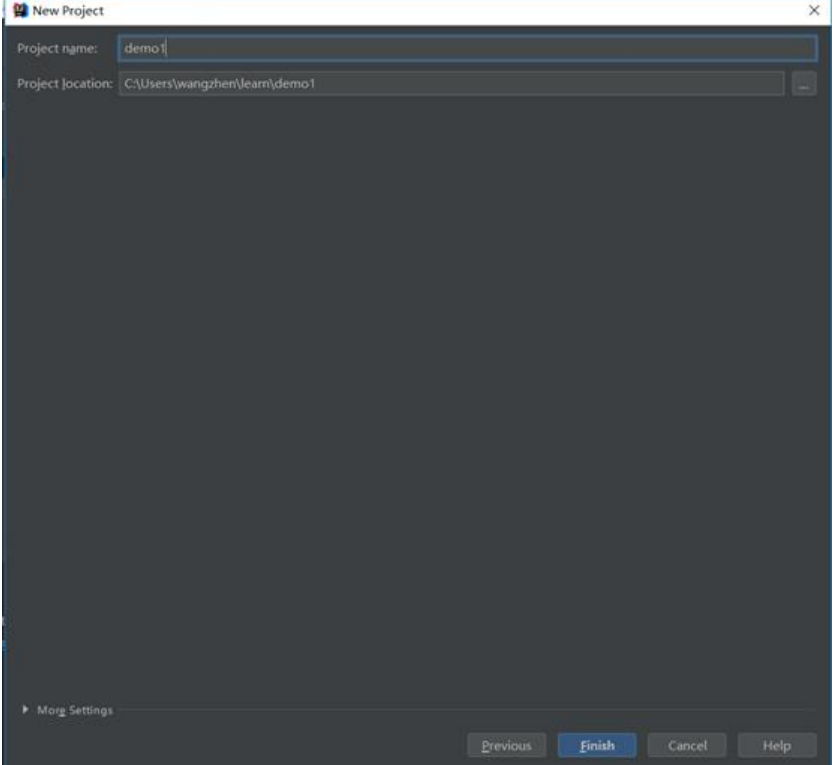

pom文件中添加了对activemq的支持

7、 先创建包,出现如下程序结构

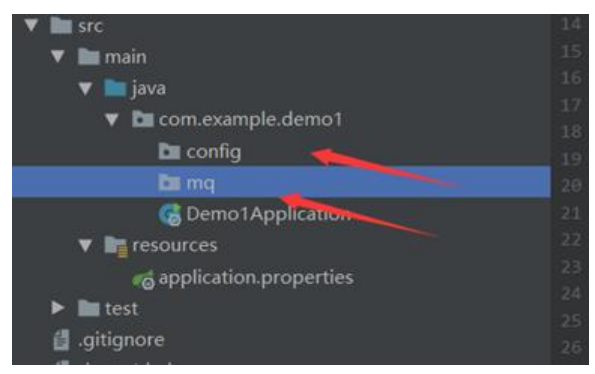

8、 创建ActiveMQ配置类

package com.mbyte.easy.config;

```
import javax.jms.Queue;
import javax.jms.Topic;
```
import org.apache.activemq.command.ActiveMQQueue; import org.apache.activemq.command.ActiveMQTopic; import org.springframework.context.annotation.Bean; import org.springframework.context.annotation.Configuration; import org.springframework.jms.annotation.EnableJms;

```
/**
```
\* @program: easy

```
 * @description: ActiveMQ配置类
 * @author: 王震
 * @create: 2019-05-05 11:26
 **/
@Configuration
@EnableJms
public class ActiveMQConfiguration {
   /**
   * 定义点对点队列
   * @return
   */
   @Bean
   public Queue queue() {
     return new ActiveMQQueue("sample.queue");
   }
   /**
   * 定义一个主题
   * @return
   */
   @Bean
   public Topic topic() {
     return new ActiveMQTopic("sample.topic");
   }
```

```
}
```
### 程序结构如下图所示

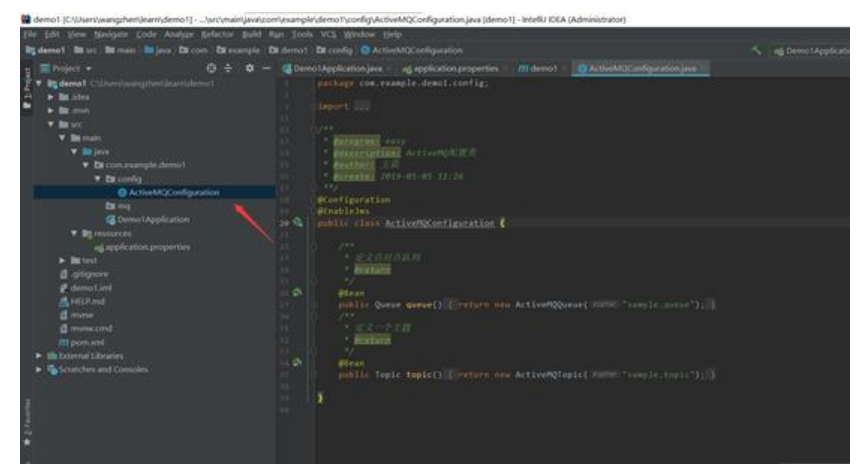

#### 9、 创建生产者和消费者

#### 定义生产者:

package com.mbyte.easy.mq;

import org.springframework.beans.factory.annotation.Autowired; import org.springframework.context.annotation.Configuration; import org.springframework.jms.core.JmsMessagingTemplate; import org.springframework.scheduling.annotation.Scheduled;

import javax.jms.Queue;

```
import javax.jms.Topic;
```

```
/**
 * @program: easy
 * @description: 定义生产者
 * @author: 王震
 * @create: 2019-05-05 11:29
 **/
@Configuration
public class Producer {
   @Autowired
   private JmsMessagingTemplate jmsMessagingTemplate;
   @Autowired
   private Queue queue;
   @Autowired
   private Topic topic;
   /**
    * 每5S执行一次
    */
   @Scheduled(fixedRate = 5000, initialDelay = 3000)
   public void send() {
     //发送队列消息
    this.jmsMessagingTemplate.convertAndSend(this.queue, "生产者: http://www.byte.ac.cn"
;
     System.out.println("生产者:生产者:http://www.byte.ac.cn");
     //发送订阅消息
     this.jmsMessagingTemplate.convertAndSend(this.topic, "生产者生产的订阅/发布消息:生
者: http://www.byte.ac.cn");
     System.out.println("生产者:生产的订阅/发布消息:http://www.byte.ac.cn");
   }
}
```
#### 定义消费者

package com.mbyte.easy.mq;

import org.springframework.jms.annotation.JmsListener; import org.springframework.stereotype.Component;

```
/**
```

```
 * @program: easy
 * @description: 定义消费者
 * @author: 王震
 * @create: 2019-05-05 11:32
 **/
@Component
```

```
 @JmsListener(destination = "sample.queue")
 public void receiveQueue(String text) {
   System.out.println("消费者:来源于生产者的消息:"+text);
 }
 @JmsListener(destination = "sample.topic")
 public void receiveSub1(String text) {
   System.out.println("消费者:Consumer1="+text);
 }
 @JmsListener(destination = "sample.topic")
 public void receiveSub2(String text) {
   System.out.println("消费者:Consumer2="+text);
 }
```
#### 最终代码结构如下图所示:

}

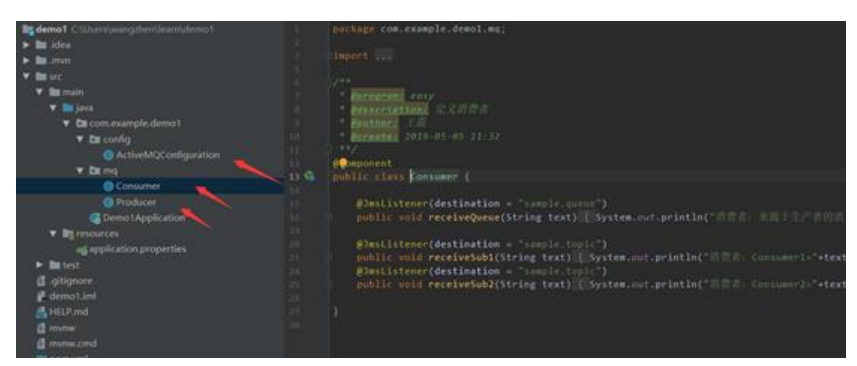

10、 Springboot需要开启调度,生产数据,在Demo1Application中添加@EnableScheduling注解

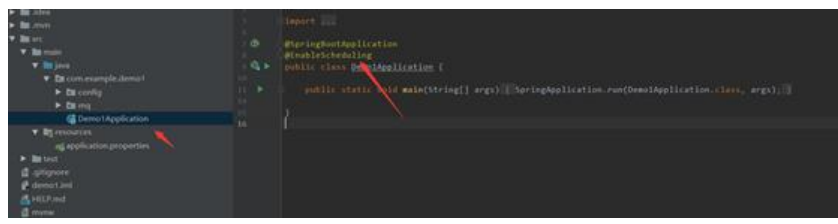

11、 现在开始运行程序

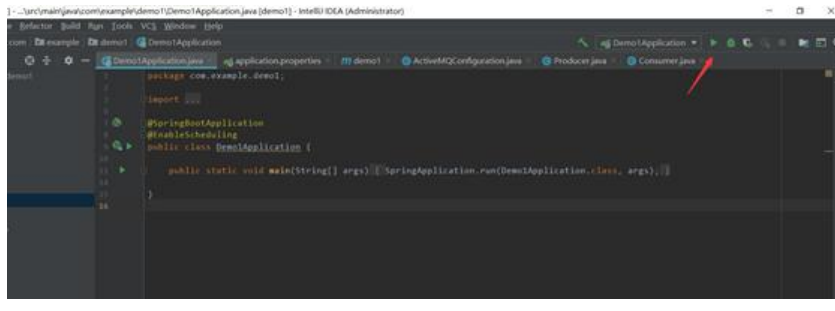

#### 12、 程序正常运行

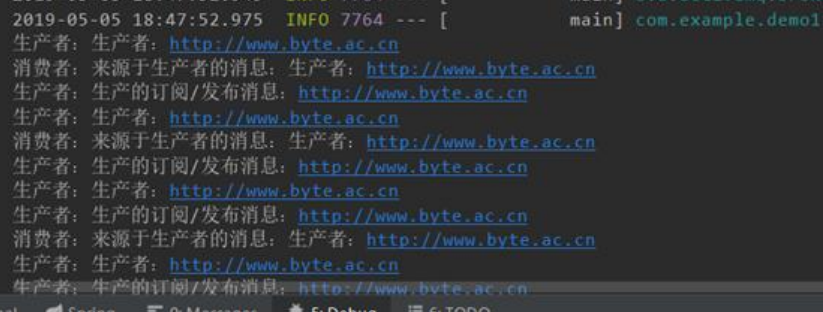

13、 Spring boot默认P2P的模式,启用发布订阅模式,可以在application.properties中添加sprin .jms.pub-sub-domain=true

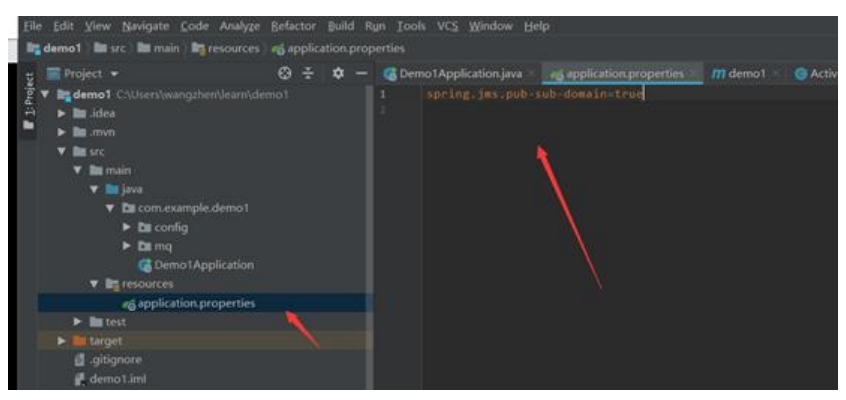

14、 再次运行程序

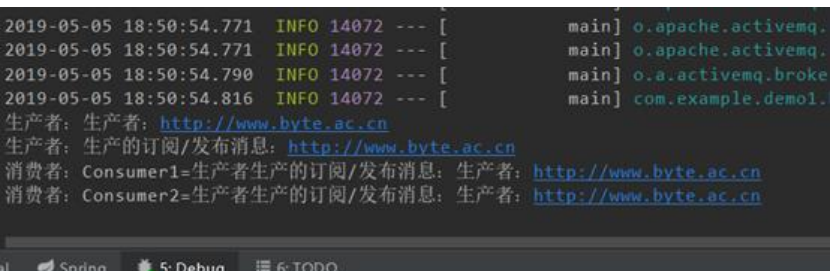

发布订阅模式已经启用

15、 将ActiveMQ配置成单独的服务,连接ActiveMQ服务,可以在可以在application.properties 添加

spring.activemq.broker-url=tcp://127.0.0.1:61616

spring.activemq.user=admin spring.activemq.password=admin

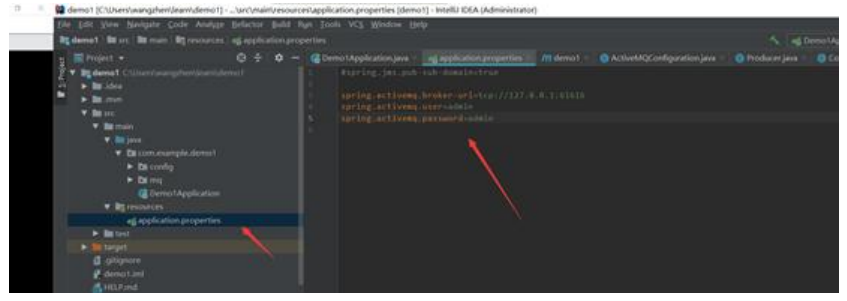

16、 重新启动程序

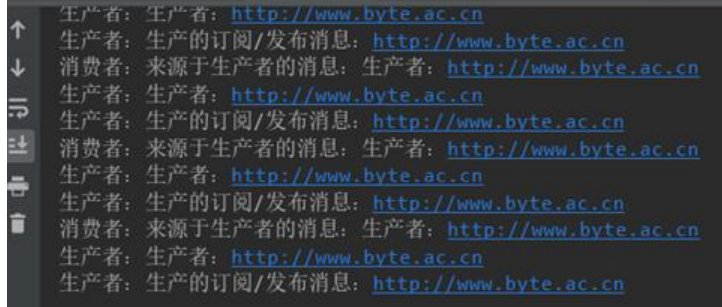

# 17、 程序正常运行,查看ActiveMQ管理后台

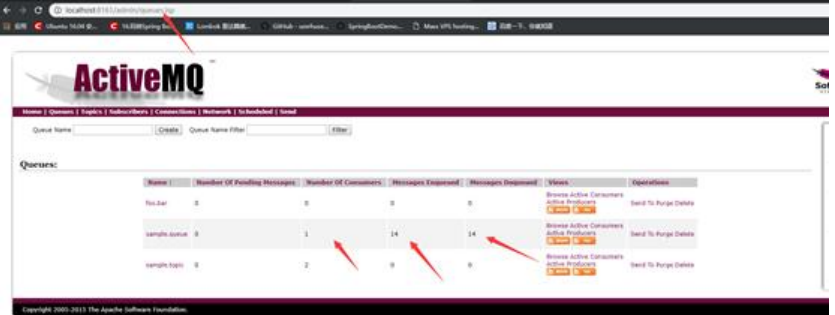

已经连接到ActiveMQ服务。

18、程序下载